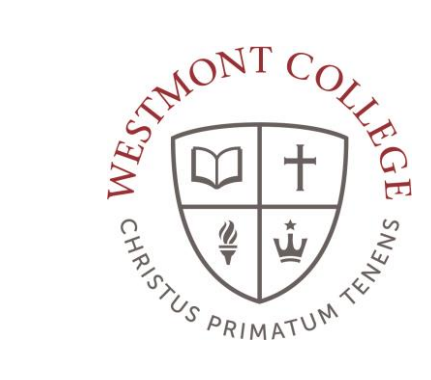

# WAYPOINT TRAINING

COURSE CATALOG AND SEARCH FOR SECTION

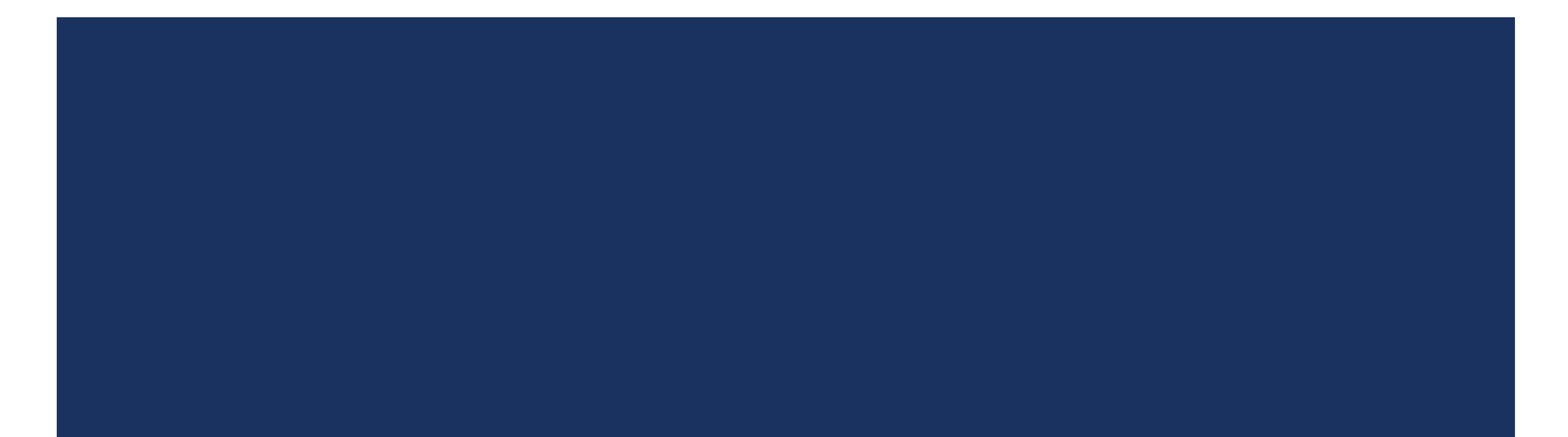

# NAVIGATE TO MY.WESTMONT.EDU

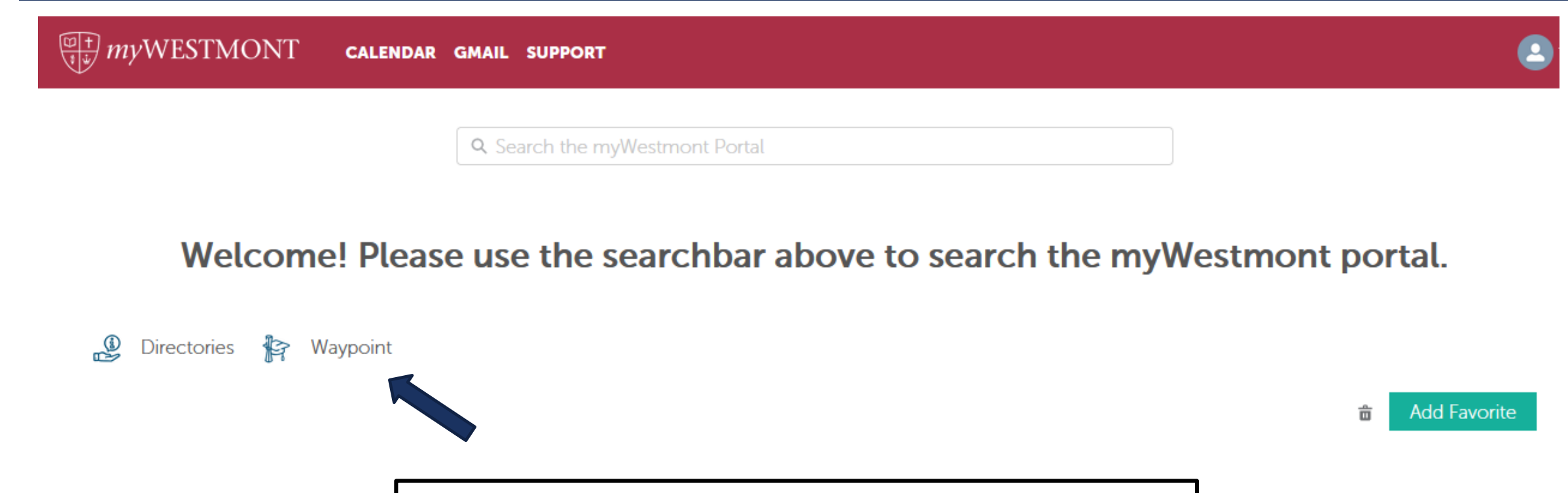

Navigate to my.westmont.edu and click on the Waypoint link

# WAYPOINT MAIN LANDING PAGE

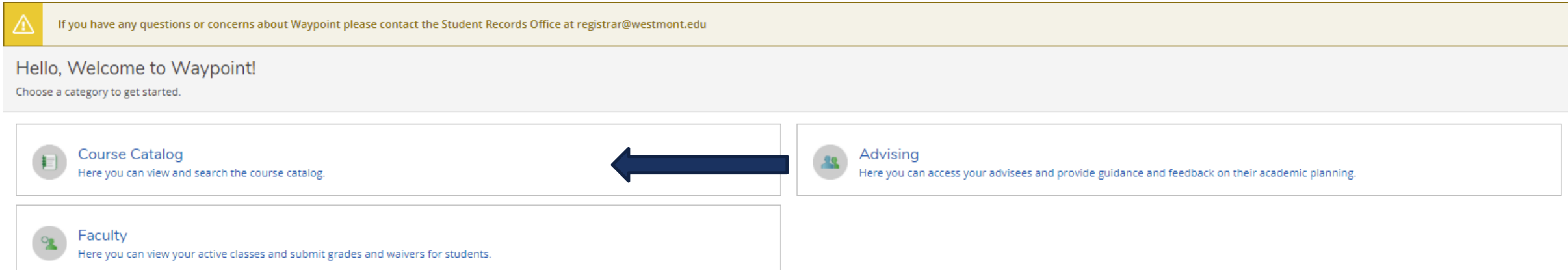

This is the main landing page for Waypoint. Click on Course Catalog.

# SEARCH FOR SECTIONS

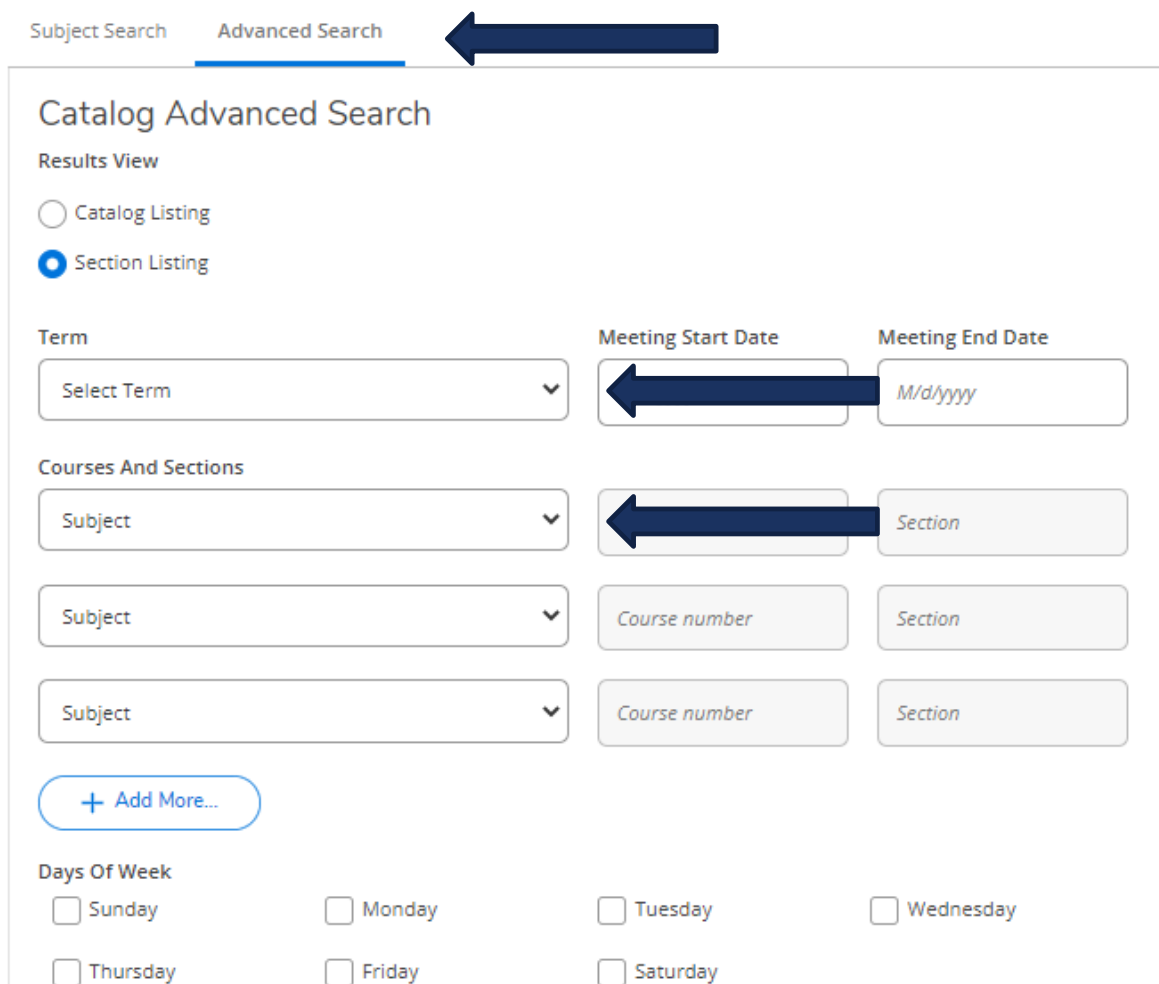

Use the Subject Search option to see all of the courses a department may offer.

Use the Advanced Search option to search for sections offered in the Fall, Spring or Mayterm.

Select the term (Fall, Spring or Mayterm) in the drop down menu to see all course options that term.

You can narrow down your search by selecting a subject in the drop down menu.

# SEARCH FOR SECTIONS

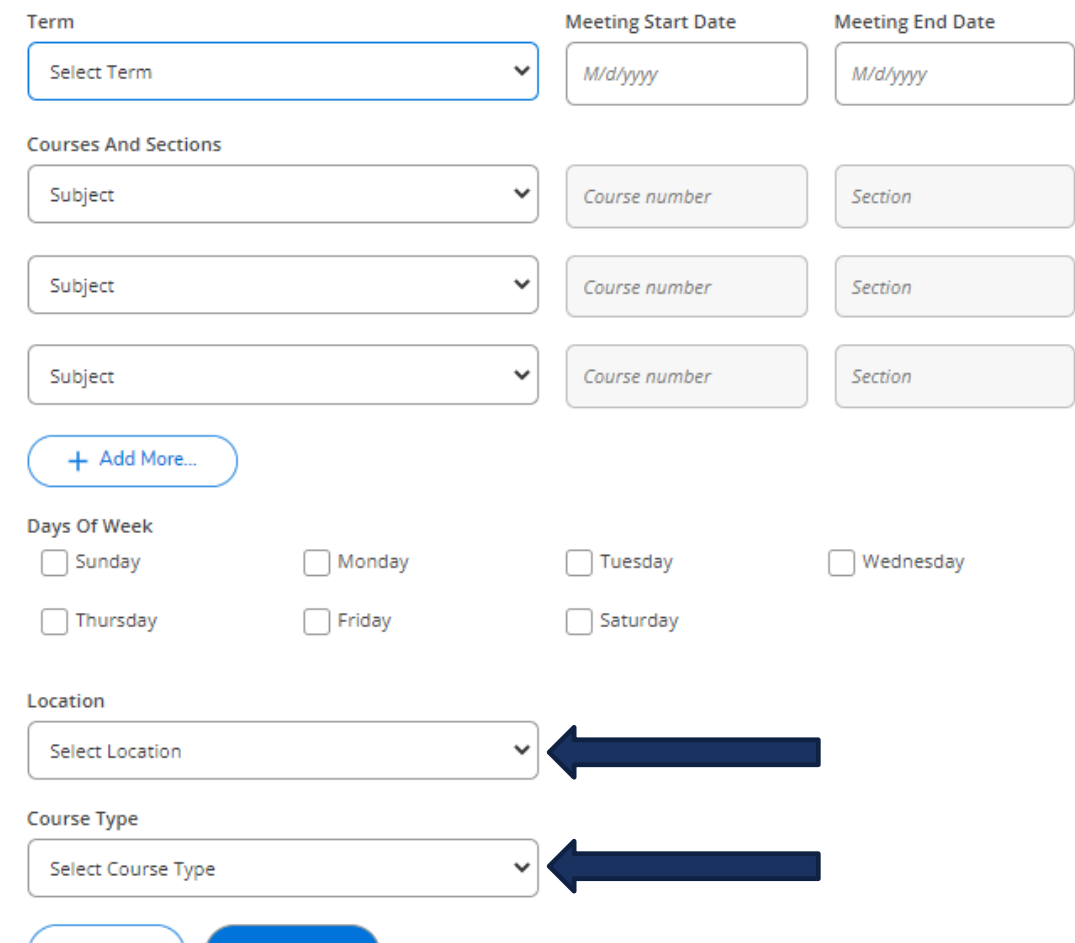

Clear

**Search** 

An additional way to narrow your search is to select a Location or a Course Type (GE Category) in the drop down menus.

Click Search when you are finished to display the results.

#### SEARCH RESULTS

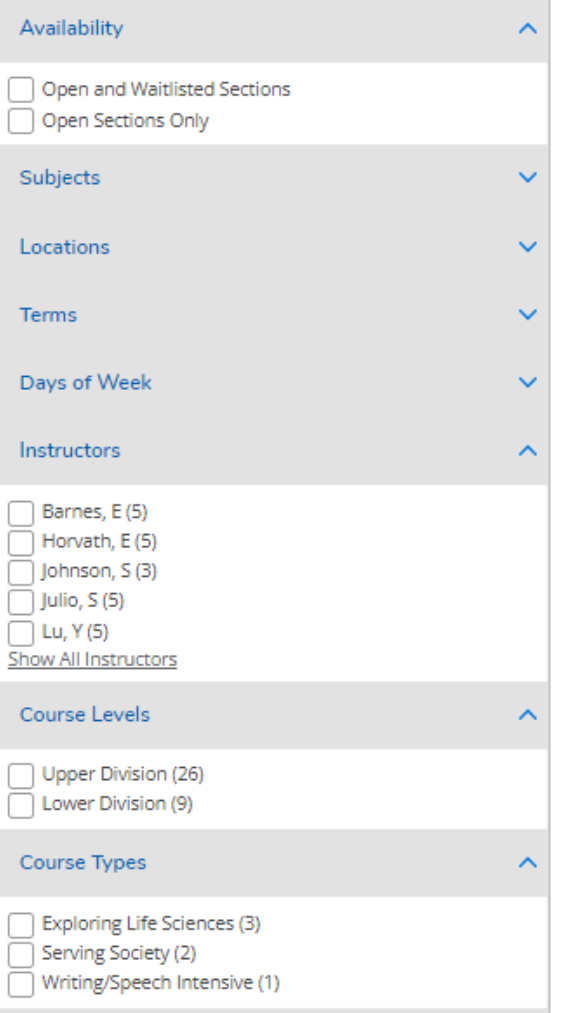

The left hand search bar will allow you to further limit your search.

Get even more specific by selecting options under Availability, Instructor, Course Levels and Course Types.

#### SEARCH RESULTS

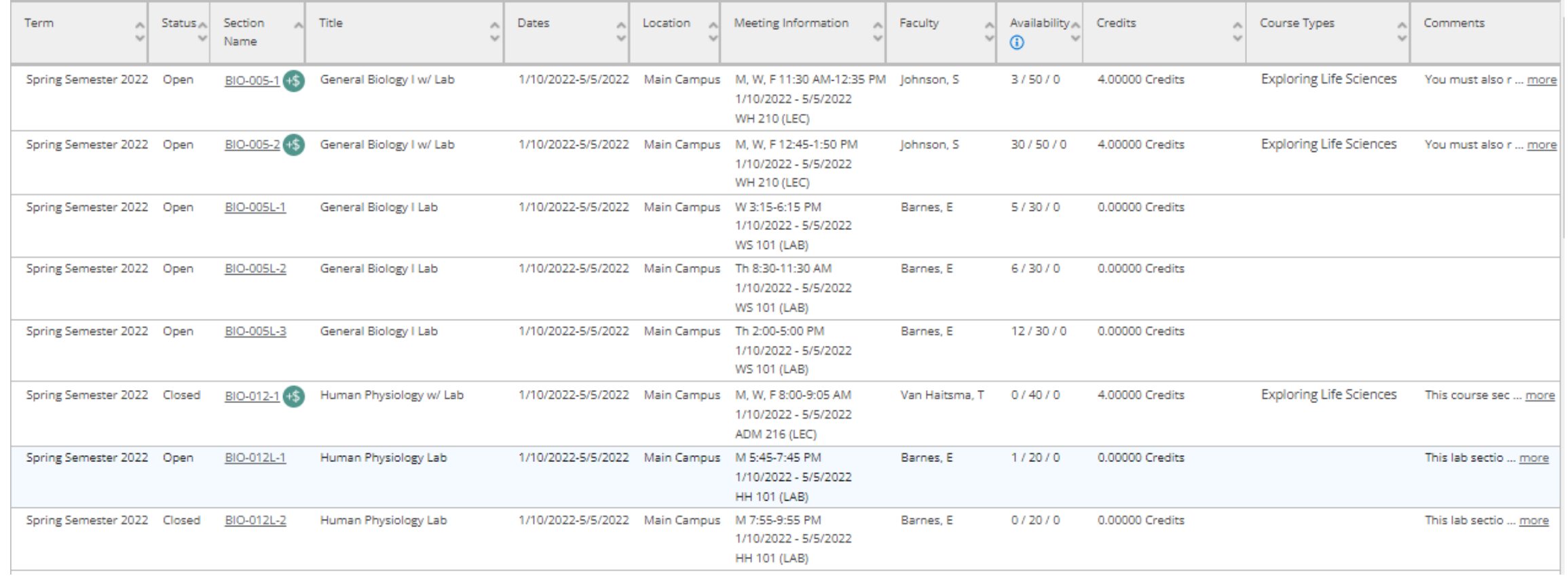

The Search Results page will display the courses that fit your selections.

# UNDERSTANDING THE SEARCH RESULTS

This screen will give you important information about each course.

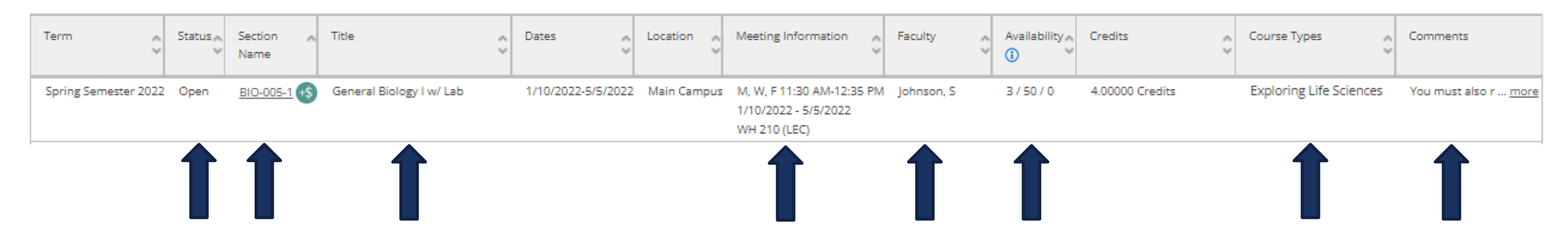

This includes whether the course is open or closed, the section name and number, if there are additional fees for the course (the +\$ symbol), the title of the course and the day, time and location of each class meeting.

It also shows the instructors name, the course availability (the first number is the number of seats available) and whether it meets any General Education requirements.

Be sure to read the comments for any course you consider, as they give important information about the course.

### UNDERSTANDING THE SEARCH RESULTS

#### Section Details

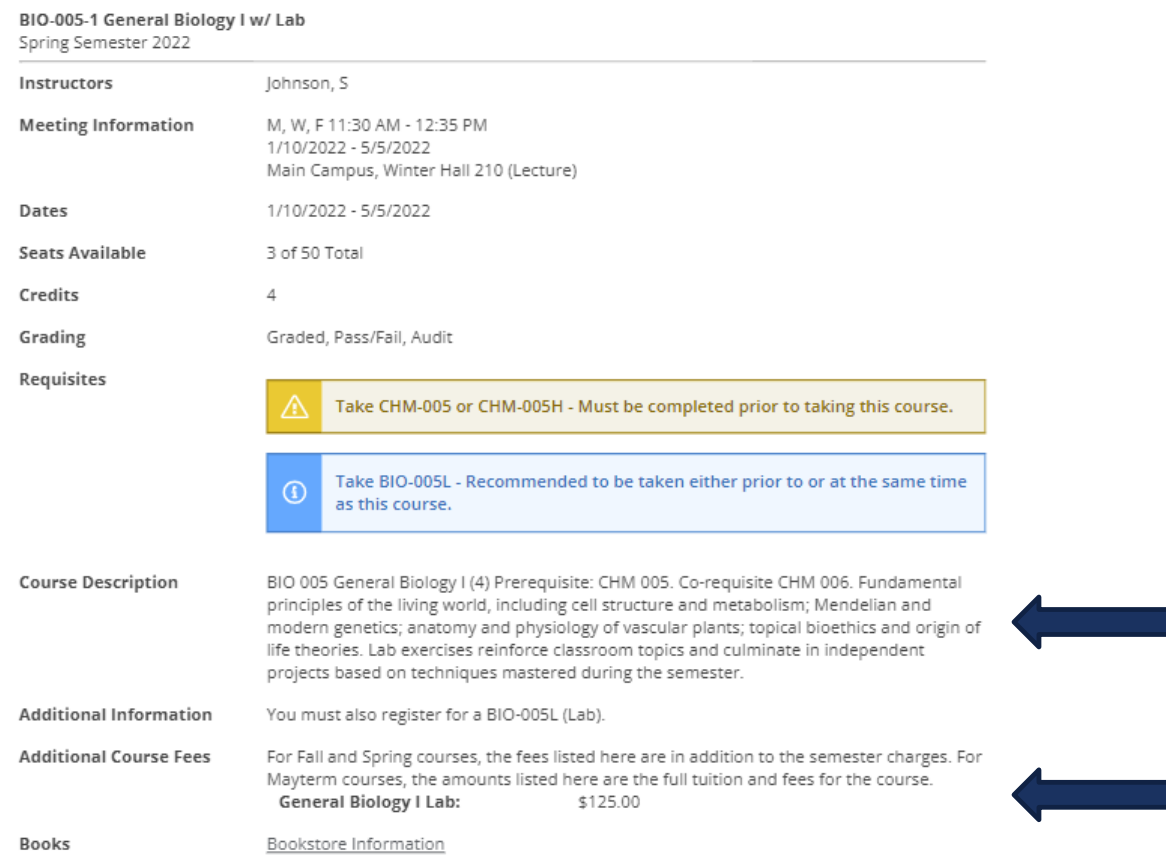

Click the hyperlink for the Section Name.

You can find the Course Description and additional course fees in the Section Details.

# UNDERSTANDING THE SEARCH RESULTS

You can start another search by clicking on Back to Course Catalog at the top of the screen.

Search for Courses and Course Sections < Back to Course Catalog

Search for courses...

Q

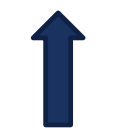